## **Einbindung des VML-GK1/GK2 in Elefant.**

**Installieren Sie zunächst die Treiber CD für das Zemo-VML GK, wie in der dazugehörigen Anleitung beschrieben.**

- **1) Starten Sie Elefant.**
- **2) Gehen Sie in der Menüleiste auf** *System Lesegeräte / Peripherie einstellen***.**

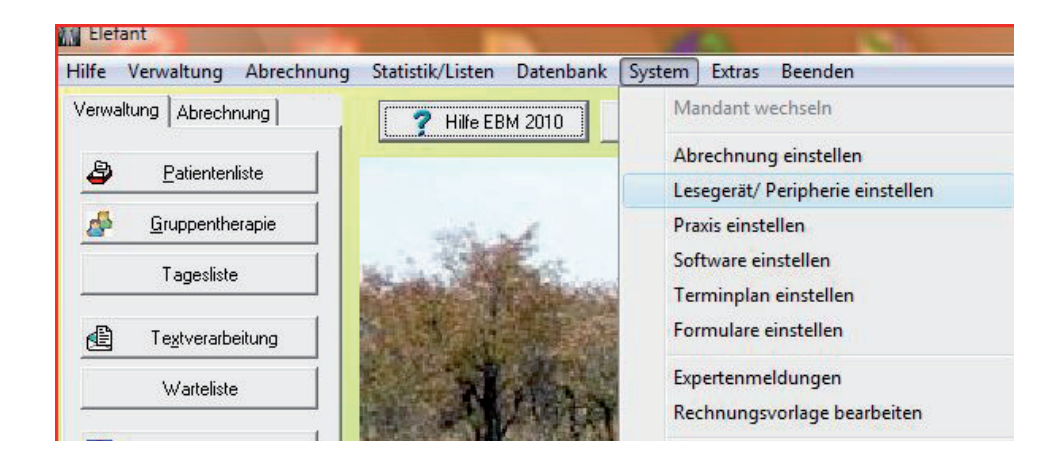

**3) Im Fenster** *Peripherie einstellen* **wählen sie** *KVK/eGK***.**

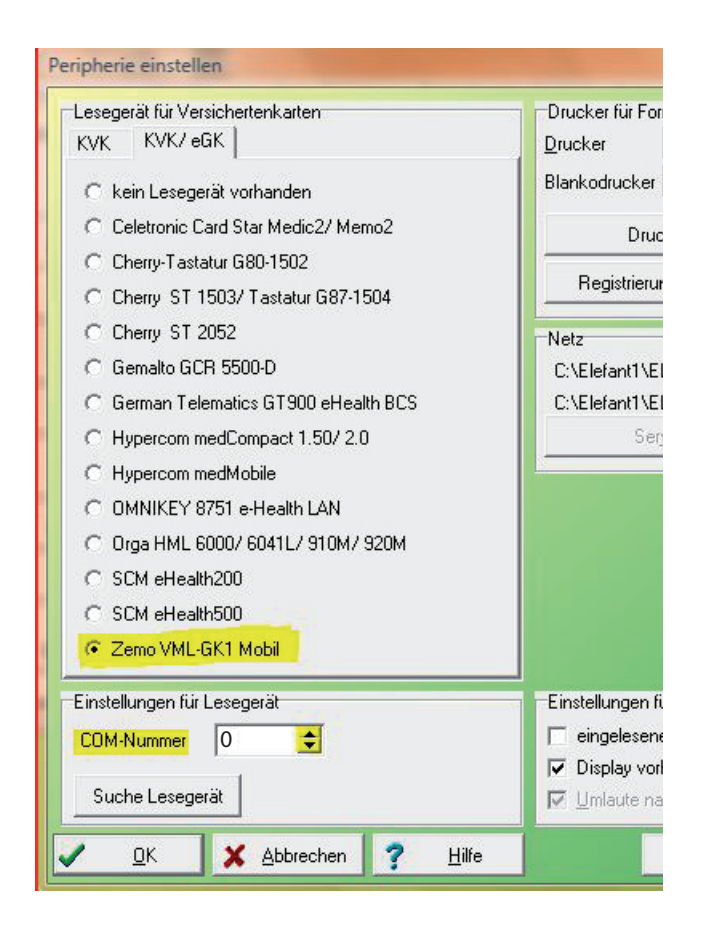

Als Lesegerät markieren Sie das Zemo VML-GK1 Mobil.

Bei *Einstellungen für Lesegerät* tragen Sie bei COM-Nummer die 0 (Null) ein.

Um das Fenster zu schließen und die Einstellungen zu speichern, bestätigen Sie mit *OK*.